# TP n° 02 - Fonction et tableur

## **1) Présentation du tableur**

Ouvrez une feuille de tableur vierge. La feuille se divise verticalement en colonnes (*A*, *B*, . . .) et horizontalement en lignes (1, 2, ...). L'intersection d'une ligne et d'une colonne est une cellule. Au-dessus des noms des colonnes se trouve la barre de formules, dans laquelle on tape le contenu des cellules et dans laquelle le véritable contenu des cellules apparaît. **Exemple :** Taper | 10 | dans la cellule A1, | 100 | dans la cellule B1, et |  $= A1 + B1$  | dans la cellule C1. Qu'apparaitil dans la cellule C1? .................. (valeur de la cellule). Qu'apparaît-il dans la barre de formules, quand on sélectionne la cellule C1? . . . . . . . . . . . . . . . . (véritable contenu de la cellule). Remplacer 10 par 30 dans A1, qu'observe-t-on dans C1 ? . . . . . . . . . . . . . . . . . . . . . . . . . . . . . . . . . . . . . . . . . . . . . . . . . . . . . . . . . . . . . . . . . . . . . . . . . . . . . . . . . . . . . . . . . . . . . . . . . . . . . . . . . . On distinguera donc les cellules d'entrée (dans lesquelles on entre des données variables) des cellules de formules (dont le contenu dépend de celui d'autres cellules). Le contenu d'une cellule de formule commence toujours par  $\alpha = \infty$ . **Astuce :** Lors de l'écriture d'une formule, plutôt que de taper le nom de la cellule à laquelle on fait référence (*A*1, *A*2, . . .), on peut simplement cliquer dessus. **2) La poignée de recopie (ou d'incrémentation)** La poignée de recopie est le petit carré qui apparaît en bas à droite quand on sélectionne une cellule ou un ensemble de cellules. En « *tirant* » sur cette poignée, on peut faire des recopies vers la droite ou vers le bas. Sélectionner la cellule A1 (dont la valeur aura été remise à 10) puis tirer sur la poignée de recopie vers le bas pour recopier son contenu jusqu'en A15. Que constate-t-on ? . . . . . . . . . . . . . . . . . . . . . . . . . . . . . . . . . . . . . . . . . . . . . . . . . . . . . . . . . . . . . . . . . . . . . . . . . . . . . . . . . . . . . . . . . . . . . . . . . . . . . . . . . . . . . . . . . . . . . . . . . . . . . . . . . . . . . . . . . . . . . . . . . . . Taper 102 en B2, sélectionner les cellules B1 et B2 (pas avec la poignée de recopie!), relâchez la souris puis tirer la poignée de recopiage jusqu'en B15. Que constate-t-on ? . . . . . . . . . . . . . . . . . . . . . . . . . . . . . . . . . . . . . . . . . . . . . . . . . . . . . . . . . . . . . . . . . . . . . . . . . . . . . . . . . . . . . . . . . . . . . . . . . . . . . . . . . . . . . . . . . . . . . . . . . . . . . . . . . . . . . . . . . . . . . . . . . . . . . Étendre C1 jusqu'en C15. Quelle est la valeur de C2 ? Et son contenu ? Pour répondre, cliquer sur C2 et regarder son contenu dans la barre de formule : . .

## **3) Étude d'un problème**

Un maître-nageur dispose d'une corde de 160 mètres. Il souhaite délimiter une surface de baignade rectangulaire ayant la plus grande aire possible.

À quelle distance *d* de la plage doit-il placer les bouées *B*<sup>1</sup> et *B*<sub>2</sub>?

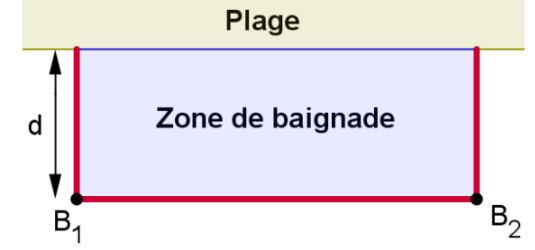

On va utiliser le tableur pour émettre une conjecture sur cette question (c'est-à-dire avoir une réponse hypothétique du résultat).

 $\mathbf 0$ 

158

312

462

608

750

888

### **Quelques calculs à la main**

Si la distance *d* entre la plage et la bouée est 60 m, que vaut la distance entre les deux bouées  $B_1$  et  $B_2$ ? . . .

...... Et l'aire de la zone de baignade?...........

Mêmes question pour 5 m : la distance entre les deux bouées est . . . . . . . . . . . donc l'aire de la zone de baignade est

Quelle est la plus grande distance *d* possible ? La plus petite ? . . . .

#### **Feuille de calcul avec le tableur**

On va faire calculer pour un grand nombre de distance *d* l'aire de la zone de baignade. Parmi tous les résultats A B C  $\mathbf{1}$ distance d distance B<sub>1</sub>B<sub>2</sub> aire obtenus, on espère trouver la plus grande valeur possible.  $\overline{2}$ 0 160 3 1 158 **1)** Remplir les cellules A1, B1 et C1 comme ci-contre.  $\overline{4}$ 2 156 **2)** Remplir la colonne des entiers de 0 à 80 . 5 3 154 **3)** Quelle formule faut-il taper en B2 pour que par reco-6 4 152  $\overline{7}$ 5 150 piage de B2 jusqu'en B82 la feuille de calcul se remplisse 8 6 148 convenablement ? . . . . . . . . . . . . . . . . . . . . . . . . . . . . . . . . . . . . . . . . 9 7 146 1022

**4)** Quelle formule faut-il taper en C2 pour que par recopiage de C2 jusqu'en C82 la feuille de calcul se remplisse convenablement ? . . . . . . . . . . . . . . . . . . . . . . . . . . . . . . . . . . . . . . . . . . . . . . . . . . . . . . . . . . . . . . . . . . . . . . . . . . . . . **5)** Quelle semble être la plus grande valeur possible de l'aire ? . . . . . . . . . . . . . . . . . . . . . . . . . . . . . . . . . . . . . . . . . . . .

## **Représentation graphique des points**

6) Sélectionner les colonnes A et C en cliquant sur les *ntêtesz* de colonne (et en utilisant la touche CTRL du clavier). Construire le nuage de points associé à ces deux séries. Jouer sur divers paramètres (propriétés des axes, grille principale et secondaire, taille des marqueurs...) pour obtenir un graphique comme celui  $\text{ci-dessous.}$ 

. . . . . . . . . . . . . . . . . . . . . . . . . . . . . . . . . . . . . . . . . . . . . . . . . . . . . . . . . . . . . . . . . . . . . . . . . . . . . . . . . . . . . . . . . . . . . . . . . . . . . . . . . .

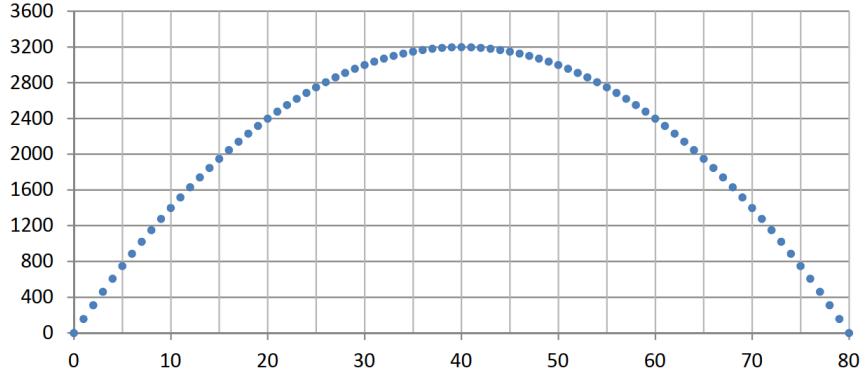

**7)** Quelle hypothèse peut-on émettre sur la réponse au problème du maître-nageur ?